# Blackboard 9.1 Tool Guide

| <b>Technology</b><br>Blackboard tools |  |
|---------------------------------------|--|
| - "                                   |  |

**Pedagogy** What you want to achieve?

Ease of use

**Information Transfer** Is this a tool for disseminating information to students?

**Assess Learning** Will this tool allow you to assess student learning?

Communication and Interaction Can this tool be used for communication and interaction among course participants? Collaboration Can course participants collaborate and create content together?

Bloom's Revised **Taxonomy** 

Remember

Understand

 Apply Analyze

 Evaluate Create

**Announcements** Use to send out information to all students enrolled in the course

Easy. Simply click Create Announcement and type in the information.

Yes. Include course updates, encouragement, relevant links, etc.

No. Announcements are limited and only instructors can post.

Communication is one way - Instructor to student. Great for keeping students updated.

No. This is a one way communication tool for instructors only.

RU Depends on how the tool is used. May be used to test readiness for the next class or module.

**Item** 

Typical way to add content to Bb

Easy. Both text and files can be added to an Item.

Yes. Instructors can upload files (word, ppt, etc) as well as provide students with instructions or content.

No.

No. An Item can only be added by an instructor.

No.

None This is not a learning

activity.

File Used for adding content to Bb

Easy. Files are attached similar to attaching files to an email and uploaded from course or computer.

Yes. Provides instructors with an easy way to create a directory of files.

No.

No. A file can only be added by an instructor however. students can add files in the text editor.

No.

None This is not a learning activity.

**Image** Used for adding visual interest or as content

Easy. Images can be added from course. computer, or from the Flickr Mashup.

Yes. Only instructors can upload an Image.

No.

No. An image can only be added by an instructor however, students can add images in the text editor.

No. URLs can only

No.

Potentially. Link to

collaborative sites,

such as Google

Docs and students

can add URL's from

Text Editor.

**RUAAEC** Depends on how images are used in

assessment.

**RUAAEC** 

Depends on where

you link and the

assessment design.

URL Link to a web page Easy. Find the Web address and copy and past it into the URL field.

Fairly easy. With

planning the

Learning Module can

include all Bb tools.

the tool and provide

a name.

Yes. Great way to lead students to information by giving them a quick access point.

Yes. Offers

instructors a way to

organize content in a

logical sequential

manner.

No. However, all

assessment types

may be included in a

Learning Module.

No.

be added by the instructor however, students can add links in the text editor.

No. However, all communication and interactive student tools may be included in a Learning Module.

No. However, all tools allowing students to collaborate, discuss and publish together

None This is not a learning activity. can be included.

Used to organize content in a simple intuitive manner.

**Learning Module** 

**Content Folder** Easy. Simply add Typically used to

Yes. Acts as a "container" for information. Clear descriptions are important.

No. However, assessments may be placed inside.

No.

No. However, interactive and communication student tools may be placed inside.

No.

No. However, all tools allowing students to collaborate, discuss and publish may be placed inside.

Potentially. External

links could lead to

collaborative sites, such as Google

Docs or a blog.

None This is not a learning activity.

**Blank Page** Can be created as an item on Course Menu or as a Content Area

organize course

content

the tool to either the Course Menu or in a Content are and provide a name.

Fairly easy. Add the

tool to the course

menu, provide a

name and select

desired modules.

Easy. Simply add Yes. Blank Pages

are Content Areas that are limited to text, images, and attached files.

can be added.

Yes. Resources and tools such as Alerts. No. Calendar Events, Announcements, etc.

Yes. Communication tools designed to keep students up to date on the course can be added by the instructor.

No. Only the instructor can add module to the course Module Page.

No.

No.

activity.

None

**RUAAEC** 

Instructors will need

to consider

assessment design

to include all levels.

**RUAAEC** 

levels.

**RUAAEC** 

When creating

Assignments

None

This is not a learning

**Home Page/Module** Can be customized to include a variety of resources and tools

Fairly easy. Search Mashup Users can search for for and add content content from from any Content YouTube, Flickr and Area or in the Text

Yes. Great way to easily link students to relevant content from these popular sites.

Potentially. Students could create projects/assignments and upload them to the site - then link to the course.

Yes. You could use content from the sites to generate discussion and collaboration.

This is not a learning activity.

SlideShare Test/Survey Can be used to

assess learning,

formative or

summative

Tricky. Many question types and several step process. Go to Assessment Tools workshop.

Editor.

Not really. Depending on questions Survey tool may disseminate information.

Not really. However,

instructors can

attach files to

Assignments.

Yes. This tool is designed to assess learning. There are also self-assessment options.

Yes. Instructors can

set due dates, assign

points, collect

assignments and

provide feedback.

No. Only limited interaction between student and instructor.

No.

No. Only limited

set Group Assignments. Instructors will need to craft questions carefully to meet all

**Assignment** Students may upload individual or group Assignments

> Fairly easy. Direct Submit or Create in

Easy. Create in

Content Area and a

link to Grade Center

is created.

Not really. However instructors can attach files to SafeAssignments.

Yes. Instructors can set due dates, assign points, collect assignments, provide feedback and originality reports.

interaction between student and instructor.

Yes. Instructor can

instructor will need to consider design.

**RUAAEC** 

**SafeAssignment** Students upload assignments which are then checked for plagiarism

Content area and link to Grade Center is created.

No.

When creating SafeAssignment instructors will need to consider design.

### Pick the Right Blackboard Tool for the Job!

- Know what tool you want to use? Follow its row across to see it strengths and weaknesses.
- Know what you want to achieve? Pick a column and follow it to see what tool is best for the job.

**Great Fit** legend

Can work with some learning design

Not the best tool for the job

# Blackboard 9.1 Tool Guide

**Technology** Blackboard tools Pedagogy What you want to achieve? Ease of use

**Information Transfer** Is this a tool for disseminating information to students?

**Assess Learning** Will this tool allow you to assess student learning?

Communication and Interaction Can this tool be used for communication and interaction among course participants? Collaboration Can course participants collaborate and create content together?

Bloom's Revised **Taxonomy** 

- Remember
- Understand
- Analyze
- Evaluate

Apply

Create

**Discussion Board** May be used for many types of learning activities

Blog

Wiki

Easy. Forums have usable default settings. Students can add Forums in Groups.

Easy. Add the Name

and Description and

select the settings.

Can be accessed

sharing information, resources, links or files. Subscription feature sends messages to email.

Yes. Great for

sharing information,

resources, links or

files.

Yes. Great for

Yes. Forums have a setting for grading.

Yes. Open to all course participants or groups. Discussions take place in forums and threads are the conversations.

Yes. Great for getting

students to be

creative. More open-

ended and flexible

than Discussion

Board.

and discuss topics as well as write together in Forums. Yes. Use as an open forum for students to

Yes. Students can

collaborate, explore

write about course topics. Course blog allows all students to

**RUAAEC** Depending on design all levels can be addressed.

**RUAAEC** 

Depending on the

prompts, all levels

can be addressed.

course wide and not accessible outside course

A place for students

to collaboratively

create online

projects

Can be individual or

from Content Area or Blog Tool. Tricky. Instructors create the wiki and generally the first page. Go to

Interactive Tools

workshop.

Yes. Consider using as an informational site. You can also

close the editing so

only instructors can

edit.

Yes. Wikis have a

setting for grading.

Yes. Blogs have a

setting for grading.

Not suited for discussion. Use for brainstorming, planning, collaborative writing, etc.

Yes. Communication is private between instructor and student. Entries may

Yes. Students can share resources, explore topics, and

contribute.

collaboratively write.

Depending on design all levels can be addressed.

**RUAAEC** 

**Journal** Designed to be a self-reflective tool for students

Easy. Add the Name and Description & select the settings. Can be accessed from Content or Tool Area.

No.

Yes. Journals have a setting for grading. Consider a formative assessment with student/teacher interaction.

No.

No.

No.

be viewed by other participants.

No.

No.

**RUAAEC** Depending on design all levels can be

Easy. Simply add a term and a definitions. Glossaries created in Excel can be uploaded.

Tricky. Go to the

**Interactive Tools** 

Training.

Tricky. Go to the

**Interactive Tools** 

Training.

Yes. Only instructors can add to the Glossary.

Yes. Depending on

the tool, information

can be disseminated

through text, web

tours, Whiteboards

and more.

Yes. Depending on

the tool, information

can be disseminated

through text, web

tours, Whiteboards

and more.

Yes. Depending on

Yes. Options for communication in various forms however, does not allow for audio or video.

Yes. Options for communication in various forms however, does not allow for audio or

Yes. Students can time through text,

video.

No.

Yes. Options for group work where students can collaborate are available.

Yes. Options for group work where students can collaborate are available.

Yes. Instructors can create Breakout

Rooms for

collaboration.

**BLOOM'S REVISED TAXONOMY** 

Generating new ideas, products, or ways of viewing things

Designing, constructing, planning, producing, inventing.

Evaluating

Justifying a decision or course of action

Checking, hypothesising, critiquing, experimenting, judging

Analysing

Breaking information into parts to explore understandings and relationships

Comparing, organising, deconstructing, interrogating, finding

**Applying** Using information in another familiar situation

Implementing, carrying out, using, executing

Understanding

Explaining ideas or concepts

Interpreting, summarising, paraphrasing, classifying, explaining

Remembering

Recalling information

Recognising, listing, describing, retrieving, naming, finding

addressed.

RU

Provides students with a list of course specific terms to help them remember and understand.

**RUAAEC** 

Depending on design all levels can be addressed.

**RUAAEC** 

Depending on design all levels can be addressed.

RUAAEC

Depending on design all levels can be addressed.

Glossary Instructors are able to create or upload a course glossary

Groups Instructors can create groups of students and provide them with their own tools

Collaboration - Chat, Virtual Classroom, Synchronous communication tools

**Elluminate** Dynamic webconferencing tool Tricky. The program

is very robust. Go to Elluminate Training.

the tool, information can be disseminated through audio, video, text, presentations and more.

Yes. Instructors can

poll and quiz students. Quiz grades do not automatically record in Grade Center.

audio and video.

communicate in real-

Higher-order thinking

## Discussion Boards, Blogs, Journals, and Wikis - What's the Difference?

#### Journals provide a place for students to write. Journals can be kept private between the instructor and the student or shared with the class. Only the instructor and author of the journal can add comments. Group journals can be viewed and edited by all group

**Journal** 

Potential Uses: Reflect on personal growth throughout the semester,. record lab results, document clinical experiences, communicate "muddiest points" that are private.

members.

Blog **Discussion Board** Blogs allow participants to post a chronological

series of entries on a particular topic, either individually or shared. Newest entries come first in the list and users can add comments to blog entries. Blogs are less structured than the Discussion Board. The format is more open and conversational in style.

Potential Uses: "What we did/will do in class" saves the instructor of having to answer individual inquiries, online discussions about related topics, "muddiest points" about what was covered in class.

## Discussion Boards allow users to post and reply

to messages. Replies that are associated with the same post are grouped together, creating message threads that can be expanded and collapsed. Generally, the course instructor controls the topics. Users can subscribe to forums or threads and receive email when there is new activity. Printing is managed with a single click and there are options for rating of posts.

Wikis are a collaborative space where all students can view, contribute and edit content. Wikis can be viewed, edited, and commented upon by all users in the course. Each wiki contains a

History detailing all the

changes made to the

pages.

Wiki

Potential Uses: Grant writing, creative writing, group research projects, student created study guides and course glossaries.

#### tool for online discussions. Consider class debates, team discussions, role plays,

etc.

**Note**: Instructors can set options so that Groups have access to their own tools such as: Discussion Board,

Potential Uses: Popular

In 1956, Benjamin Bloom headed a group of educational psychologists who developed a classification of levels of intellectual behavior important in learning. During the 1990's a new group of cognitive psychologist, lead by a former student of Bloom's, updated the taxonomy reflecting relevance to 21st century work. The graphic is a representation of the new terms associated with the long familiar Bloom's Taxonomy.

### **Need Blackboard 9.1 Help?**

Journals, Blogs, Wikis, Assignments, etc.

- Check out the User Guide in your Blackboard class
- Contact an Instructional Designer 278-6892
- Come to training http://www.csufresno.edu/tilt/training\_opportunities

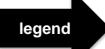

**Great Fit** 

Can work with some learning design

Not the best tool for the job